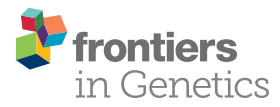

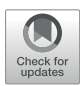

# Use ggbreak [to Effectively Utilize](https://www.frontiersin.org/articles/10.3389/fgene.2021.774846/full) [Plotting Space to Deal With Large](https://www.frontiersin.org/articles/10.3389/fgene.2021.774846/full) [Datasets and Outliers](https://www.frontiersin.org/articles/10.3389/fgene.2021.774846/full)

Shuangbin Xu<sup>†</sup>, Meijun Chen<sup>†</sup>, Tingze Feng, Li Zhan, Lang Zhou and Guangchuang Yu \*

Department of Bioinformatics, School of Basic Medical Sciences, Southern Medical University, Guangzhou, China

With the rapid increase of large-scale datasets, biomedical data visualization is facing challenges. The data may be large, have different orders of magnitude, contain extreme values, and the data distribution is not clear. Here we present an R package *ggbreak* that allows users to create broken axes using ggplot2 syntax. It can effectively use the plotting area to deal with large datasets (especially for long sequential data), data with different magnitudes, and contain outliers. The ggbreak package increases the available visual space for a better presentation of the data and detailed annotation, thus improves our ability to interpret the data. The ggbreak package is fully compatible with ggplot2 and it is easy to superpose additional layers and applies scale and theme to adjust the plot using the *ggplot2* syntax. The *ggbreak* package is open-source software released under the Artistic-2.0 license, and it is freely available on CRAN [\(https://CRAN.](https://CRAN.R-project.org/package=ggbreak) [R-project.org/package](https://CRAN.R-project.org/package=ggbreak)=[ggbreak](https://CRAN.R-project.org/package=ggbreak)) and Github [\(https://github.com/YuLab-SMU/ggbreak](https://github.com/YuLab-SMU/ggbreak)).

### **OPEN ACCESS**

### Edited by:

Zhibin Lv, Sichuan University, China

### Reviewed by:

Feng Long Yang, University of Electronic Science and Technology of China, China Lijun Dou, Shenzhen Polytechnic, China

#### \*Correspondence:

Guangchuang Yu [gcyu1@smu.edu.cn](mailto:gcyu1@smu.edu.cn) † These authors have contributed equally to this work

#### Specialty section:

This article was submitted to Computational Genomics, a section of the journal Frontiers in Genetics

Received: 13 September 2021 Accepted: 12 October 2021 Published: 02 November 2021

### Citation:

Xu S, Chen M, Feng T, Zhan L, Zhou L and Yu G (2021) Use ggbreak to Effectively Utilize Plotting Space to Deal With Large Datasets and Outliers. Front. Genet. 12:774846. doi: [10.3389/fgene.2021.774846](https://doi.org/10.3389/fgene.2021.774846) Keywords: axis break, gap plot, long sequential data, outlier, ggplot2

# INTRODUCTION

Many visualization methods would not be able to display a graph on a print page and this limits the publication of these results. There are several reasons. For example, the amount of data is large, the data contains outliers and squeezes the main part of the graph or both. As the volume and complexity of biomedical data are growing rapidly (O'[Donoghue et al., 2018](#page-6-0)), circular graphs such as chord diagrams, sunburst diagrams, and circular phylograms, are becoming popular to save space for big data applications. However, not all horizontal methods have corresponding circular counterparts. Moreover, a circular graph also has its limitations. Compared with a horizontal chart, a circular graph is not intuitive and not easy to compare. One of the approaches to explore a large dataset is to split the data into several rows of graphs, especially for long sequences of data (e.g., time-series plot). Splitting a graph into multiple rows helps to improve the identification of data trends and patterns.

Outliers are unusual values that lie outside the overall pattern of distribution. It's bad practice to simply exclude outlier data points since they are not always due to experimental errors or instrument errors. Outliers can be legitimate observations and could represent significant scientific effects. The identification of meaningful outliers can often lead to unexpected findings. Many analytical methods are looking for outliers. Such as differentially expressed gene detection, genome-wide association studies. Visualizing data with outliers can be challenging as the graph will be stretched or squeezed by the outliers. To overcome this issue, data transformation methods, such as log transformation, are often used to transform skewed data. Nonetheless, the transformation should be motivated by the data type. The normal distribution is widely used in biomedical research studies to model continuous outcomes and the log transformation is the most popular method that was used to reduce the skewness of the distribution. A previous study showed that log transformation would introduce new

<span id="page-1-0"></span>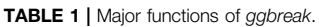

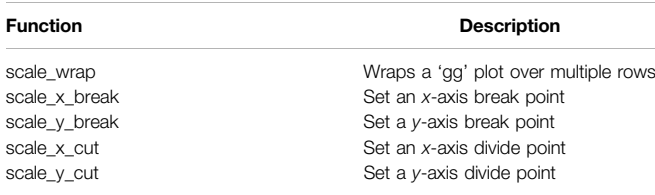

problems that are even more difficult to deal with ([Feng et al.,](#page-6-1) [2014](#page-6-1)). Applying log-transformation to data sets that are not lognormal distributed does not reduce skewness. If we are looking for outliers in our data, a process like a log transformation would de-emphasize them [\(Metcalf and Casey, 2016\)](#page-6-2). Furthermore, log-transformed data shares little in common with the original data. Some plot patterns like boxplots have been implemented to solve the visualization problem of outliers that still can't meet the requirement [\(Williamson et al., 1989\)](#page-6-3). Broken axes have become a common feature of graphs in biomedical studies and also other research areas. Breaking the axis can simplify the outlier visualization, improve aesthetics, and save space ([Amos and MedImmune, 2015\)](#page-6-4). Advantages include applying to different distributions and preserving the original data scale, and thus more easy to convey the difference and variation between the low and high groups.

Displaying a plot with a gapped axis (i.e., missing range on one axis) is often used for the visualization of highly skewed data. When the bulk of the values get squeezed into a smaller region of the plot due to outliers, the gapped axis allows the plot to eliminate the open space between the outliers and the other data. Thus both data can be presented on the graph clearly. The R programming language has become one of the most popular tools for biomedical data visualization. However, creating gap plots is not well supported in R. The plotrix package provides gap.plot(), gap.barplot() and gap.boxplot() functions [\(Lemon, 2006](#page-6-5)), and the gg.gap package provides gg.gap() function to draw gap plots in base graphics and ggplot2 respectively. Unfortunately, these functions do not support overlay graphic layers after creating a gapped axis. Allowing further annotation on the graph is quite important because before the gapped plot is created, the graph is stretched or squeezed and it is not easy to add an annotation at the exact position. Moreover, in addition to gap plot, axis break has other applications, including displaying long sequence data in multiple rows, splitting a graph into multiple slices to zoom in and out to help interpretation of selected parts. These features are not implemented in R. To fill these gaps, we developed an R package, ggbreak, for creating an elegant axis break based on the grammar of graphic syntax implemented in ggplot2. This package provides a better solution to set axis break and can be widely applied in tailored visualization for various types of plots and data.

### **DESCRIPTION**

### Overview of the ggbreak Package

The ggbreak package was developed with the merits of ggplot2 which is intuitive and flexible for data visualization [\(Wickham, 2009](#page-6-6)). The ggbreak package provides several scale functions including scale\_x\_break(), scale\_y\_break(), scale\_x\_cut(), scale\_y\_cut() and scale\_wrap() to set axis break of ggplot2 graphics ([Table 1](#page-1-0)). The scale\_x\_break() and scale\_y\_break() functions create a gap plot with one or multiple missing ranges and allow users to adjust the relative width or height of plot slices (i.e., zoom in or zoom out different parts of the plot). The ticklabels parameter can be used to specify customized axis labels of the plot slices. The  $scale\_x\_cut()$  and scale\_y\_cut() functions cut the plot into multiple slices to allow zoom in or zoom out of selected parts (e.g., allocating more space to display differentially expressed genes with labels in a volcano plot). The scale wrap() function splits a plot over multiple rows to make the plot with a long  $x$ -axis (e.g., time-series graphics) easier to read. The ggbreak package is fully compatible with ggplot2. After wrapping, breaking, and cutting axes of a plot, users are free to superpose multiple geometric layers from different data sources and apply theme and other scale settings. Plots created by ggbreak are compatible with patchwork and aplot to produce a composite plot.

### Case Study

# Example 1: Automatically Wrap Plot with Long <sup>x</sup>-Axis

Graphs for long sequence data usually are squeezed and difficult to interpret due to the limited size of a print page. Wrapping plot for large-scale data into multiple panels helps users to identify sequential patterns. Here we provided an example to demonstrate the wrap plot implemented in ggbreak. The amino acid scales are numeric features of amino acids that are used to analyze protein sequences. Especially hydrophilicity/hydrophobicity scales are frequently used to characterize protein structures. Results of hydrophilicity/hydrophobicity scales usual are presented as a line chart. For long protein sequences, the line would be crowded in the graph because of highly divergent trends of the hydrophilicity/hydrophobicity scales. The protein sequence was downloaded from the NCBI database (PDB: 7MWE\_A) and then the hydrophilicity/hydrophobicity scales were analyzed using Expasy-ProtScale with default parameters [\(Gasteiger et al., 2003](#page-6-7)). As showed in [Figure 1A](#page-2-0), the line is highly squeezed which makes it difficult for interpreting and understanding the sequential patterns. Splitting the plot into four rows makes the trends more clear to read ([Figure 1B](#page-2-0)). The hydrophilicity regions and hydrophobicity regions are easier to identify through the whole sequence. Highlighted regions showed a clear division of hydrophilicity regions and hydrophobicity regions.

# Example 2: Shrank Outlier Long Branch of a

Phylogenetic Tree Data outliers may have their biological meanings and are important in the studies. It is not appropriate to simply discard outliers in these scenarios. Data transformation de-emphasizes the outliers and is not always appropriate. Using broken axes is much simple and convenient for outlier data visualization since it preserves the original scale and works for known and unknown data distributions. A phylogenetic tree is widely used to model

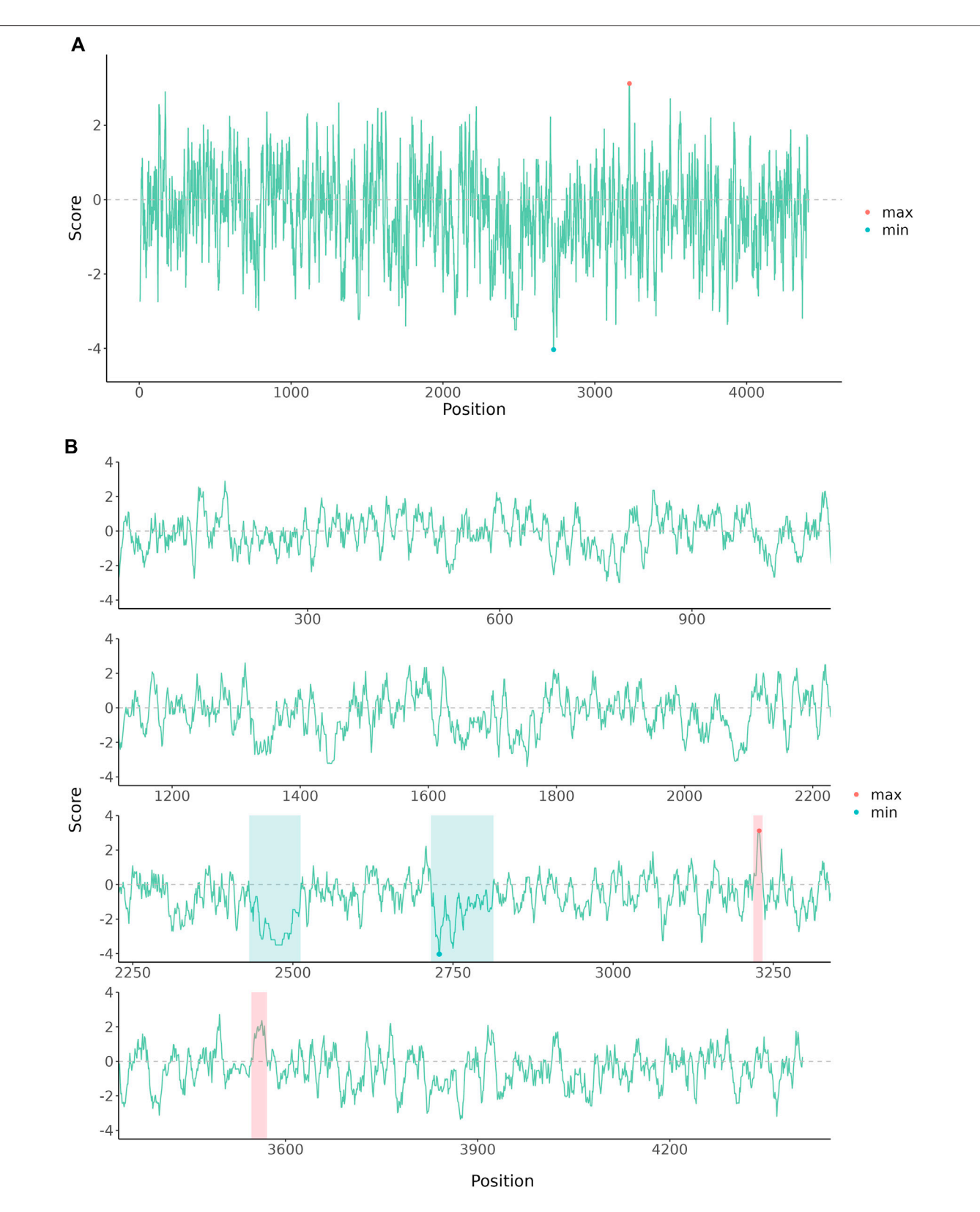

<span id="page-2-0"></span>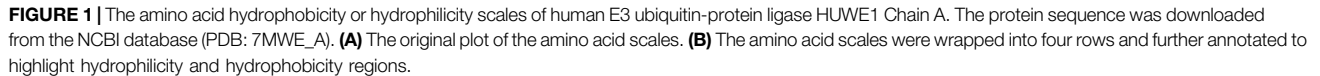

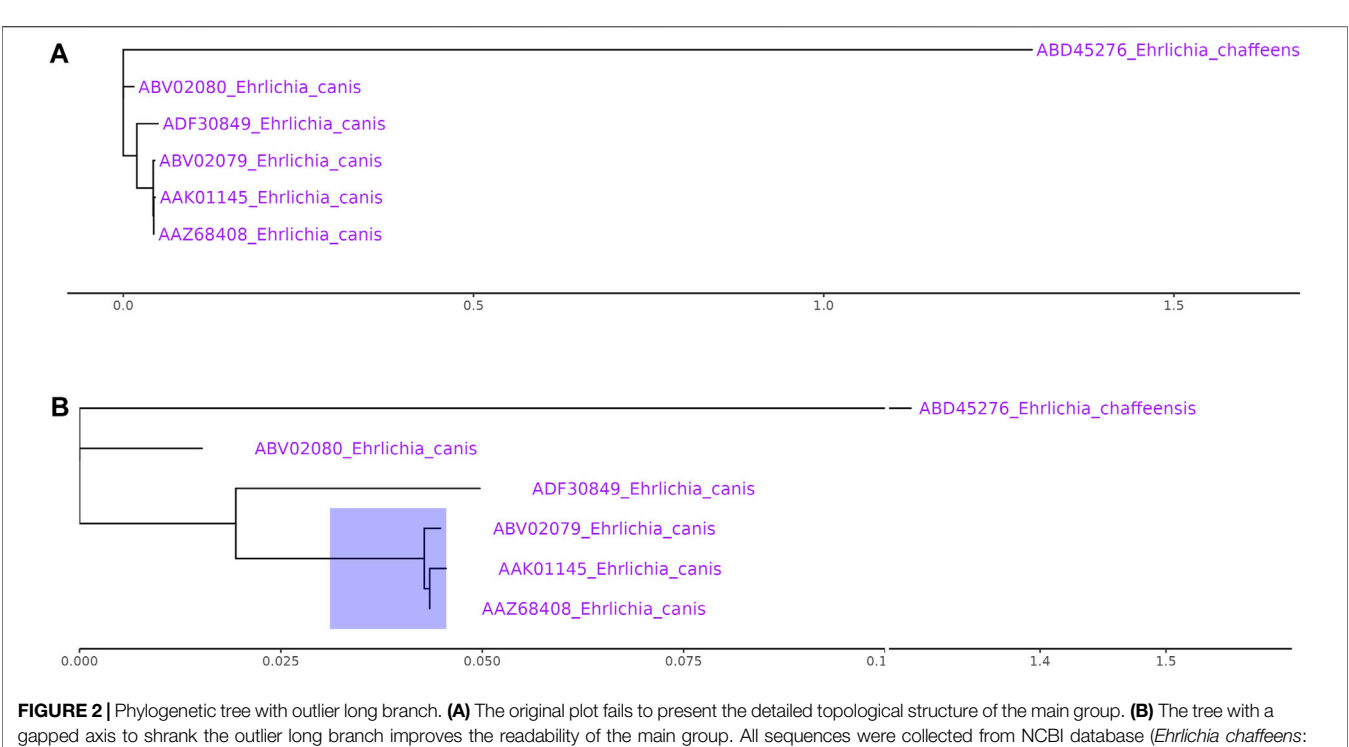

<span id="page-3-0"></span>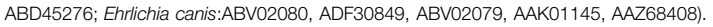

<span id="page-3-1"></span>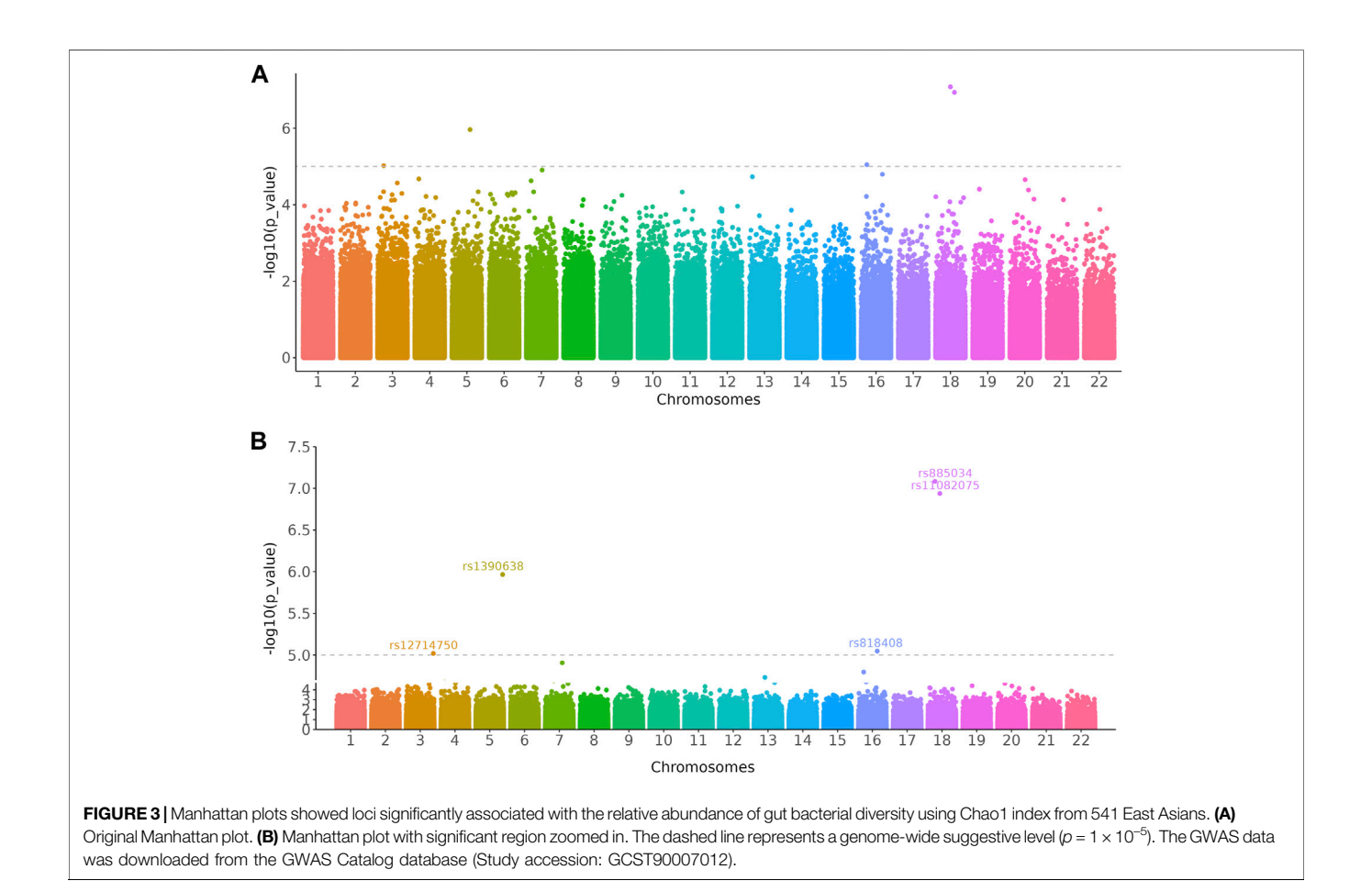

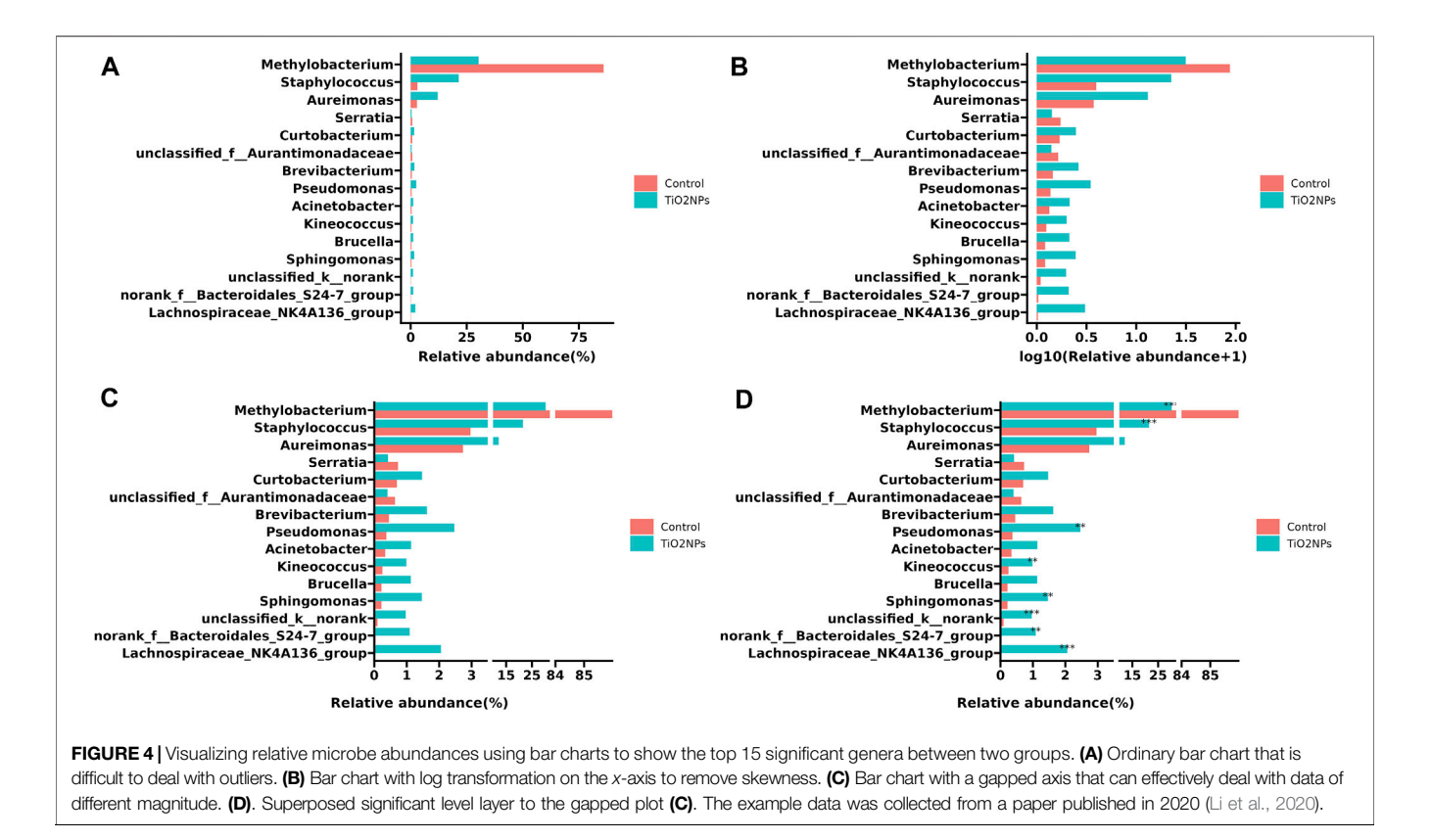

<span id="page-4-0"></span>evolutionary relationships. An outgroup is usually employed to root the unrooted tree. As the outgroup is dissimilar to the main group, it may be placed on the outlier long branch. Phylogenetic tree with outlier long branch is difficult to display well as the main group will be squeezed into a smaller space ([Figure 2A](#page-3-0)). The example data were collected from the NCBI database [\(Huang et al., 2010](#page-6-8)). After shrinking the outlier long branch using *ggbreak*, the detailed topological structure of the highlighted region can be displayed ([Figure 2B](#page-3-0)).

# Example 3: Cut Manhattan Plot to Create More Space

Data presented on the graph is not equally important and researchers may want to zoom in on specific regions that are significant to the results. For instance, biologists want to focus on the differentially expressed genes (DEGs) of transcriptome data on a volcano plot. The scale\_x\_cut() and scale\_y\_cut() functions implemented in ggbreak allow users to zoom in significant regions of a plot. Here we use the Manhattan plot to demonstrate this feature. Manhattan plot is a kind of scatter plot and is commonly used in genome-wide association studies (GWAS) to display significant single nucleotide polymorphisms (SNPs). Researchers usually focus on the upper part of the graph that displays many significant results. It is difficult to label these significant results because these labels tend to overlap in a limited space and make it difficult to read. With the scale\_ $y$ \_cut() function, it is easy to zoom in on significant regions. The example data was collected from the GWAS Catalog database (Study accession: GCST90007012) [\(Buniello et al., 2019;](#page-6-9) [Ishida et al., 2020](#page-6-10)). The

lower part was zoomed out to save space for further annotation of the upper part and thus making it easier to highlight and interpret significant results ([Figure 3](#page-3-1)).

Since data have different magnitudes, visualizing data with gaps (missing ranges) is frequently used in biomedicine studies, especially for bar charts. For example, in metagenomics research, microbe abundance often has different orders of magnitude, with dominant microbes account for the major proportion, while other minor catalogs only account for a small fraction. To show microbe abundances properly, a common way is to create gaps in an axis. The data used in the following example was obtained from a published paper that has described relative abundances of the top 15 genera showing significant differences among samples from the TiO2NPstreated group and Control group [\(Li et al., 2020\)](#page-6-11). The value of Methylobacterium in the Control group is much higher than other observations ([Figure 4A](#page-4-0)). Log transformation is a widely used method to reduce the skewness of the data ([Figure 4B](#page-4-0)). However, the transformed data and the original data are not on the same scale, which will affect the interpretation of the data. Inserting two gaps in the axis makes it much more visible for other small observations. So that the relative abundance pattern of microbes is clear at a glance ([Figure 4C](#page-4-0)). In addition, the gapped plot shares similar features with the log-transformed one and the result is intuitive and easy to interpret. Unlike logtransformation, a gapped plot can be applied to all data. Furthermore, it is easier to annotate the gapped plot (e.g.,

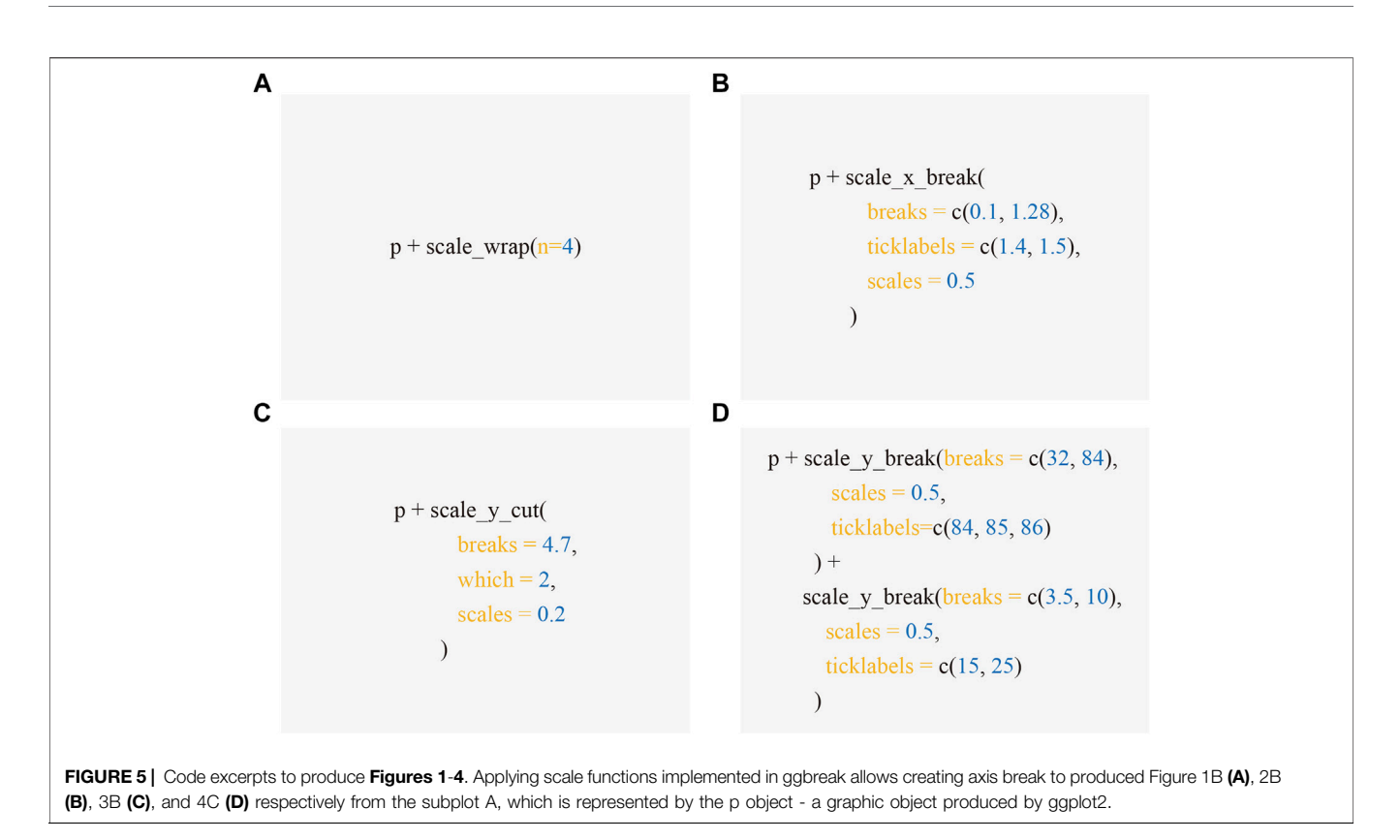

<span id="page-5-0"></span>superpose labels of significant level) since the scale of the value is the same as the original data ([Figure 4D](#page-4-0)).

# **CONCLUSION**

Gapped axis is quite regularly used in biomedical data visualization, but it is not well implemented in R. Here, we provide a fully functional tool, ggbreak, which can easily use the ggplot2 grammar of graphics syntax to create a gapped axis. The output is still a ggplot object that can be further superposed annotation layers and customized by applying scale and theme settings. Unlike other software designed mainly for bar charts, ggbreak can be applied to all graphics generated by ggplot2. Moreover, ggbreak expands the usage of broken axes by applying it to wrap long sequential data and zoom in on important regions. The usage of axes breaks should depend on the data type. Inserting axis breaks appropriately would make the graphs much more readable and improve our ability to interpret the data.

# CODE AVAILABILITY

The ggbreak package is freely available on CRAN [\(https://CRAN.](https://CRAN.R-project.org/package=ggbreak) [R-project.org/package=ggbreak](https://CRAN.R-project.org/package=ggbreak)). The excerpts of the source code that produced [Figures 1](#page-2-0)-[4](#page-4-0) are presented in [Figure 5](#page-5-0). The complete code is available in [Supplemental Material](#page-5-1). R markdown file and data sets used to generate the Supplemental File are available on Github (<https://github.com/YuLab-SMU/supplemental-ggbreak>).

## DATA AVAILABILITY STATEMENT

The original contributions presented in the study are included in the article/[Supplementary Material](#page-5-1), further inquiries can be directed to the corresponding author.

# AUTHOR CONTRIBUTIONS

GY designed the package. SX, GY, and MC implemented the package. MC and GY wrote the manuscript. TF, LiZ, and LaZ proofread and corrected the manuscript. All authors contributed to the article and approved the submitted version.

### FUNDING

This work was supported by Startup Fund from Southern Medical University.

# <span id="page-5-1"></span>SUPPLEMENTARY MATERIAL

The Supplementary Material for this article can be found online at: [https://www.frontiersin.org/articles/10.3389/fgene.2021.774846/](https://www.frontiersin.org/articles/10.3389/fgene.2021.774846/full#supplementary-material) [full#supplementary-material](https://www.frontiersin.org/articles/10.3389/fgene.2021.774846/full#supplementary-material)

# **REFERENCES**

- <span id="page-6-4"></span>Amos, S., and MedImmune, G. (2015). "Creating a Break in the Axis." in Proceedings of PharmaSUG 2015 (PharmaSUG).
- <span id="page-6-9"></span>Buniello, A., MacArthur, J. A. L., Cerezo, M., Harris, L. W., Hayhurst, J., Malangone, C., et al. (2019). The NHGRI-EBI GWAS Catalog of Published Genome-wide Association Studies, Targeted Arrays and Summary Statistics 2019. Nucleic Acids Res. 47, D1005–D1012. doi[:10.1093/nar/gky1120](https://doi.org/10.1093/nar/gky1120)
- <span id="page-6-1"></span>Feng, C., Wang, H., Lu, N., Chen, T., He, H., Lu, Y., et al. (2014). Logtransformation and its Implications for Data Analysis. Shanghai Arch. Psychiatry 26, 105–109. doi:[10.3969/j.issn.1002-](https://doi.org/10.3969/j.issn.1002-0829.2014.02.009) [0829.2014.02.009](https://doi.org/10.3969/j.issn.1002-0829.2014.02.009)
- <span id="page-6-7"></span>Gasteiger, E., Gattiker, A., Hoogland, C., Ivanyi, I., Appel, R. D., and Bairoch, A. (2003). ExPASy: The Proteomics Server for In-Depth Protein Knowledge and Analysis. Nucleic Acids Res. 31, 3784–3788. doi:[10.1093/](https://doi.org/10.1093/nar/gkg563) [nar/gkg563](https://doi.org/10.1093/nar/gkg563)
- <span id="page-6-8"></span>Huang, C.-C., Hsieh, Y.-C., Tsang, C.-L., and Chung, Y.-T. (2010). Sequence and Phylogenetic Analysis of Thegp200protein ofEhrlichia Canisfrom Dogs in Taiwan. J. Vet. Sci. 11, 333–340. doi:[10.4142/jvs.2010.11.4.333](https://doi.org/10.4142/jvs.2010.11.4.333)
- <span id="page-6-10"></span>Ishida, S., Kato, K., Tanaka, M., Odamaki, T., Kubo, R., Mitsuyama, E., et al. (2020). Genome-wide Association Studies and Heritability Analysis Reveal the Involvement of Host Genetics in the Japanese Gut Microbiota. Commun. Biol. 3, 686. doi:[10.1038/s42003-020-01416-z](https://doi.org/10.1038/s42003-020-01416-z)
- <span id="page-6-5"></span>Lemon, J. (2006). Plotrix: a Package in the Red Light District of R. R-News. Psychology 6, 8–12.
- <span id="page-6-11"></span>Li, M., Li, F., Lu, Z., Fang, Y., Qu, J., Mao, T., et al. (2020). Effects of TiO2 Nanoparticles on Intestinal Microbial Composition of Silkworm, Bombyx mori. Sci. Total Environ. 704, 135273. doi[:10.1016/j.scitotenv.2019.135273](https://doi.org/10.1016/j.scitotenv.2019.135273)
- <span id="page-6-2"></span>Metcalf, L., and Casey, W. (2016)."Introduction to Data Analysis,"in Cybersecurity And Applied Mathematics. Editors L. Metcalf and W. Casey (Boston: Syngress), 43–65. doi:[10.1016/B978-0-12-804452-0.00004-X](https://doi.org/10.1016/B978-0-12-804452-0.00004-X)
- <span id="page-6-0"></span>O'Donoghue, S. I., Baldi, B. F., Clark, S. J., Darling, A. E., Hogan, J. M., Kaur, S., et al. (2018). Visualization of Biomedical Data. Annu. Rev. Biomed. Data Sci. 1, 275–304. doi:[10.1146/annurev-biodatasci-080917-013424](https://doi.org/10.1146/annurev-biodatasci-080917-013424)
- <span id="page-6-6"></span>Wickham, H. (2009). Ggplot2: Elegant Graphics For Data Analysis. Ggplot2: Elegant Graphics for Data Analysis.
- <span id="page-6-3"></span>Williamson, D. F., Parker, R. A., and Kendrick, J. S. (1989). The Box Plot: a Simple Visual Method to Interpret Data. Ann. Intern. Med. 110, 916–921. doi[:10.7326/](https://doi.org/10.7326/0003-4819-110-11-916) [0003-4819-110-11-916](https://doi.org/10.7326/0003-4819-110-11-916)

Conflict of Interest: The authors declare that the research was conducted in the absence of any commercial or financial relationships that could be construed as a potential conflict of interest.

Publisher's Note: All claims expressed in this article are solely those of the authors and do not necessarily represent those of their affiliated organizations, or those of the publisher, the editors and the reviewers. Any product that may be evaluated in this article, or claim that may be made by its manufacturer, is not guaranteed or endorsed by the publisher.

Copyright © 2021 Xu, Chen, Feng, Zhan, Zhou and Yu. This is an open-access article distributed under the terms of the [Creative Commons Attribution License \(CC BY\)](https://creativecommons.org/licenses/by/4.0/). The use, distribution or reproduction in other forums is permitted, provided the original author(s) and the copyright owner(s) are credited and that the original publication in this journal is cited, in accordance with accepted academic practice. No use, distribution or reproduction is permitted which does not comply with these terms.